# Come cambiare il titolo di una xterm

Ric Lister, ric@giccs.georgetown.edu v2.0, 27 ottobre 1999

Questo documento spiega come utilizzare le sequenze di escape per modificare dinamicamente i titoli della finestra e dell'icona di una xterm. Sono forniti esempi per diverse shell e l'appendice fornisce le sequenze di escape per altri tipi di terminale. Traduzione a cura di Lorenza Romano (titti@dei.unipd.it) settembre 2000.

# Indice

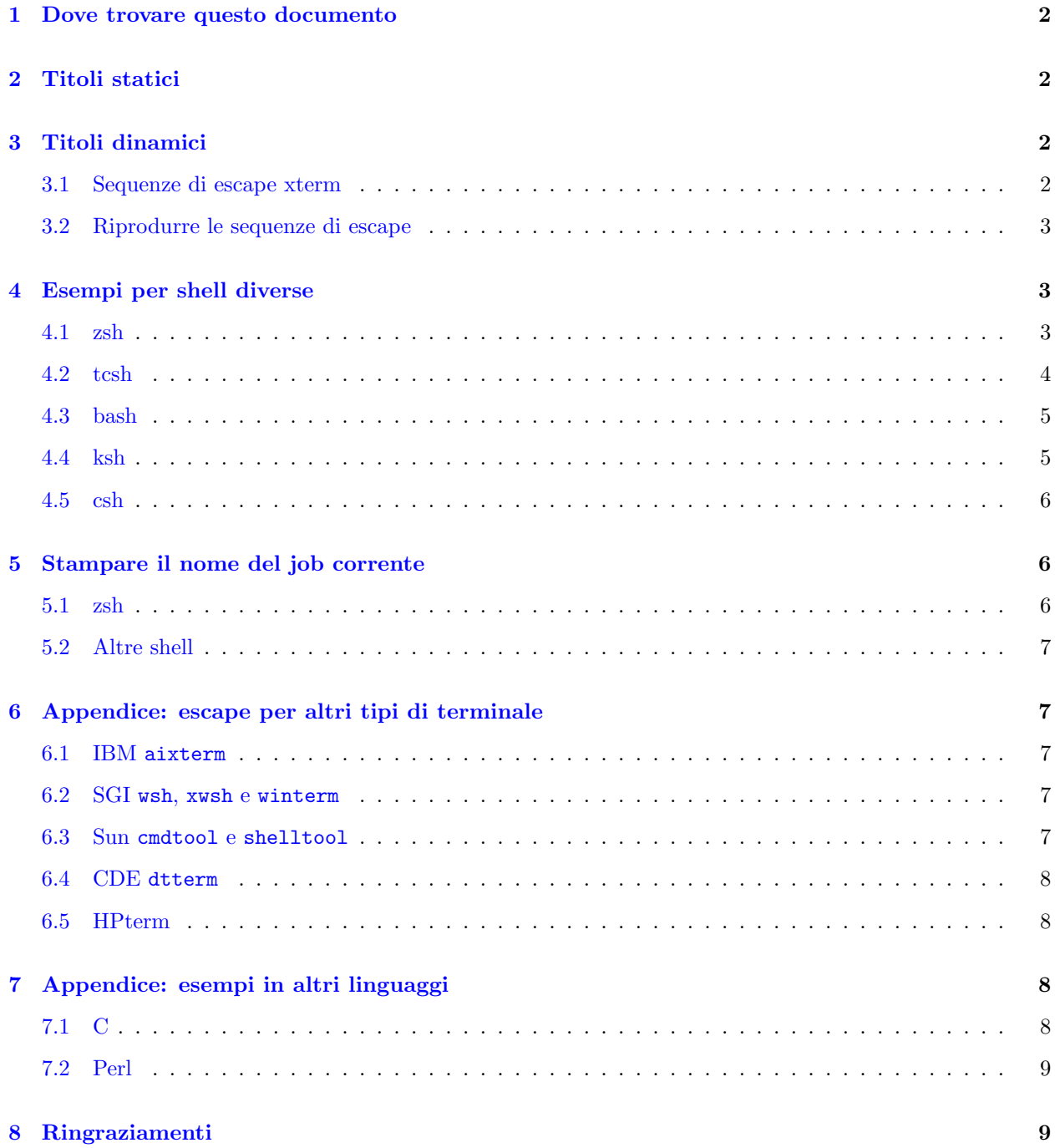

## <span id="page-1-0"></span>1 Dove trovare questo documento

Questo documento fa ora parte del

Linux HOWTO Index [<http://sunsite.unc.edu/LDP/HOWTO/>](http://sunsite.unc.edu/LDP/HOWTO/)

e pu`o essere trovato all'indirizzo

[<http://sunsite.unc.edu/LDP/HOWTO/mini/Xterm-Title.html>](http://sunsite.unc.edu/LDP/HOWTO/mini/Xterm-Title.html) .

L'ultima versione pu`o sempre essere trovata in diversi formati all'indirizzo

[<http://www.giccs.georgetown.edu/~ric/howto/Xterm-Title/>](http://www.giccs.georgetown.edu/~ric/howto/Xterm-Title/) .

Questo documento prende il posto dell'howto originario scritto da Winfried Trümper.

# <span id="page-1-1"></span>2 Titoli statici

Può essere impostato un titolo statico per qualsiasi terminale xterm, color-xterm o rxvt utilizzando le opzioni di riga di comando (switch) -T e -n:

xterm -T Il proprio Titolo della XTerm -n Il proprio Titolo dell'Icona della XTerm

# <span id="page-1-2"></span>3 Titoli dinamici

Molte persone ritengono utile impostare il titolo di un terminale affinché rifletta informazioni dinamiche, ad esempio il nome dell'host a cui è collegato l'utente, l'attuale directory di lavoro, ecc.

#### <span id="page-1-3"></span>3.1 Sequenze di escape xterm

I titoli della finestra e dell'icona di una xterm in esecuzione possono essere modificati utilizzando le sequenze di escape Xterm. Al riguardo sono utili le seguenti sequenze:

- ESC]0;stringaBEL Imposta il nome dell'icona e il titolo della finestra a stringa
- ESC]1;stringaBEL Imposta il nome dell'icona a stringa
- ESC]2;stringaBEL Imposta il titolo della finestra a stringa

dove ESC è il carattere escape  $(\setminus 033)$  e BEL è il carattere bell  $(\setminus 007)$ .

La riproduzione di una di queste sequenze entro la xterm provoca la modifica del titolo della finestra o dell'icona.

Nota: queste sequenze si applicano alla maggior parte dei derivati xterm, ad esempio nxterm, color-xterm e rxvt. Altri tipi di terminale spesso usano sequenze di escape diverse; si veda l'appendice per degli esempi. Per la lista completa delle sequenze di escape xterm si veda il file *ctlseq2.txt* [<http://www.giccs.georgetown.](http://www.giccs.georgetown.edu/~ric/howto/Xterm-Title/ctlseq2.txt) [edu/~ric/howto/Xterm-Title/ctlseq2.txt>](http://www.giccs.georgetown.edu/~ric/howto/Xterm-Title/ctlseq2.txt) , incluso nella distribuzione xterm, oppure

xterm.seq [<http://www.giccs.georgetown.edu/~ric/howto/Xterm-Title/xterm.seq>](http://www.giccs.georgetown.edu/~ric/howto/Xterm-Title/xterm.seq) fornito con la distribuzione

 $r xvt$  [<http://www.rxvt.org/>](http://www.rxvt.org/).

#### <span id="page-2-0"></span>3.2 Riprodurre le sequenze di escape

Per le informazioni che rimangono costanti per tutta la durata della vita della shell, ad esempio l'host e lo username, baster`a semplicemente fare l'echo della stringa di escape nel file rc della shell:

echo -n "\033]0;\${USER}@\${HOST}\007"

dovrebbe produrre un titolo del tipo username@hostname assumendo che le variabili della shell \$USER e \$HOST siano impostate correttamente. Le opzioni necessarie al comando echo possono variare da shell a shell (si vedano gli esempi che seguono).

Per le informazioni che possono cambiare durante il corso della vita della shell, ad esempio l'attuale directory di lavoro, è necessario applicare queste sequenze ogniqualvolta il prompt cambia. In questo modo la stringa viene aggiornata con ogni comando che si immette e pu`o tenere traccia di informazioni tipo l'attuale directory di lavoro, lo username, l'hostname ecc. A questo scopo, alcune shell mettono a disposizione delle funzioni speciali, altre no e si devono inserire le sequenze del titolo direttamente nella stringa del prompt. Ciò è chiarito nella prossima sezione.

# <span id="page-2-1"></span>4 Esempi per shell diverse

Di seguito forniamo una serie di esempi per alcune delle shell più comuni. Iniziamo con la zsh dato che fornisce parecchie facilitazioni che rendono più agevole il nostro lavoro. Proseguiremo poi attraverso esempi di difficolt`a crescente.

In tutti gli esempi esaminiamo la variabile di ambiente \$TERM per assicurarci di applicare le sequenze di escape solo alle xterm. Verifichiamo che \$TERM=xterm\*; la ragione della presenza del metacarattere è che alcune varianti (ad esempio rxvt) possono impostare \$TERM=xterm-color.

 $\dot{E}$  necessario fare una osservazione aggiuntiva sui derivati delle shell C, tipo  $\text{tcsh}$  e csh. Nelle shell C, le variabili indefinite provocano un errore fatale (fatal error). Perciò prima di esaminare la variabile \$TERM è necessario verificare la sua esistenza così da non interrompere shell non interattive. Per ottenere ciò è necessario includere gli esempi sottostanti in qualcosa tipo:

```
if ($?TERM) then
    ...
endif
```
(A nostro avviso questa `e proprio una delle molte ragioni per non usare le shell C. Si veda Csh Programming Considered Harmful [<http://language.perl.com/versus/csh.whynot>](http://language.perl.com/versus/csh.whynot) per una discussione proficua).

Gli esempi che seguono dovrebbero essere utilizzati inserendoli nell'apposito file di inizializzazione della shell; cioè un file di cui le shell interattive fanno il source all'avvio. Nella maggior parte dei casi il nome del file è qualcosa tipo .shell rc (per esempio .zshrc, .tcshrc, ecc).

#### <span id="page-2-2"></span>4.1 zsh

La zsh fornisce alcune funzioni ed espansioni che utilizzeremo:

precmd () funzione che viene eseguita appena prima di ogni prompt chpwd () funzione che viene eseguita ogniqualvolta la directory viene modificata \e sequenza di escape per escape (ESC) \a sequenza di escape per bell (BEL)

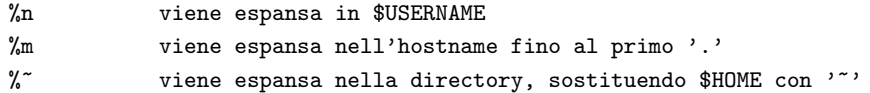

Sono disponibili molte altre espansioni: si veda la pagina di manuale zshmisc.

Quanto segue imposta perciò il titolo della xterm a: username@hostname : directory :

```
case $TERM in
    xterm*)
        precmd () {print -Pn "\e]0;%n@%m: %~\a"}
        ;;
esac
```
Ciò potrebbe anche essere ottenuto utilizzando chpwd() al posto di precmd(). La primitiva print si comporta come echo, ma ci dà la possibilità di usare le sequenze di escape del prompt %.

#### <span id="page-3-0"></span>4.2 tcsh

La tcsh ha delle funzioni ed espansioni simili a quelle della zsh:

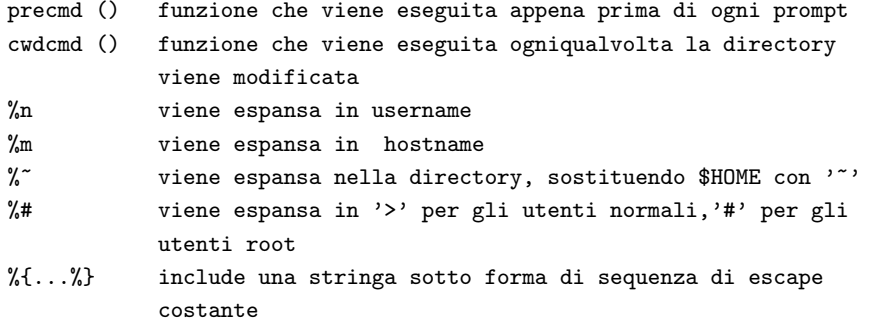

Sfortunatamente non c'è un comando equivalente al comando print della zsh che permetta di usare le sequenze di escape del prompt nella stringa del titolo, perciò la cosa migliore che si possa fare è utilizzare le variabili della shell (in ~/.tcshrc):

```
switch ($TERM)
   case "xterm*":
       alias precmd 'echo -n "\033]0;${HOST}:$cwd\007"'
        breaksw
endsw
```
In ogni modo ciò fornisce l'intero percorso della directory al posto di far uso di  $\tilde{ }$ . In alternativa si può inserire la stringa nel prompt:

```
switch ($TERM)
   case "xterm*":
        set prompt="%{\033]0;%n@%m:%~\007%}tcsh%# "
       breaksw
   default:
       set prompt="tcsh%# "
        breaksw
endsw
```
che imposta un prompt pari a tcsh% ed un titolo di xterm e icona pari a username @hostname : directory. Si noti che  $\{\ldots,\ldots\}$  deve contenere sequenze di escape (e non può essere l'ultima voce nel prompt: si veda la pagina di manuale tcsh per i dettagli).

#### <span id="page-4-0"></span>4.3 bash

La bash mette a disposizione una variabile \$PROMPT COMMAND che contiene un comando da eseguirsi prima del prompt. Questo esempio imposta il titolo a username @hostname : directory:

PROMPT\_COMMAND='echo -ne "\033]0;\${USER}@\${HOSTNAME}: \${PWD}\007"'

dove  $\033$  è il codice carattere per ESC e  $\007$  quello per BEL.

Si noti che qui è importante l'uso delle virgolette: le variabili vengono sviluppate, espanse se sono tra  $\dots$  e non vengono espanse se sono tra '...'. Perciò \$PROMPT\_COMMAND è impostata ad un valore non espanso, ma le variabili poste all'interno delle ... vengono espanse nel momento in cui \$PROMPT COMMAND viene utilizzata.

In ogni caso, \$PWD produce l'intero percorso della directory. Se si vuole usare la forma abbreviata ~, si deve includere la stringa di escape nel prompt, il che permette di trarre vantaggio dalle seguenti espansioni del prompt, fornite dalla shell:

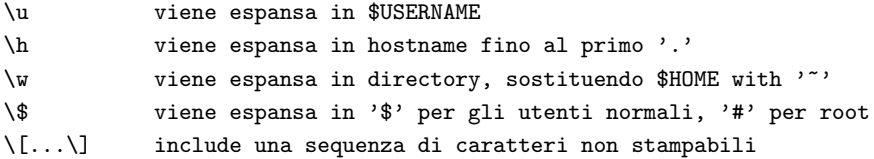

Perciò, quanto segue produce un prompt bash\$ e un titolo di xterm username @hostname : directory:

```
case $TERM in
    xterm*)
        PS1 = "\[033]0; \u@\h: \w007\]bash\ "
        ;;
    *)
        PS1="bash\\$ "
        ;;
esac
```
Si noti l'uso di  $\langle$ [... $\rangle$ ], che dice alla bash di ignorare i caratteri di controllo non stampabili nel calcolo della lunghezza del prompt. Diversamente i comandi per l'editor di linea si confonderebbero nel posizionare il cursore.

#### <span id="page-4-1"></span>4.4 ksh

La ksh fornisce poco dal punto di vista delle funzioni ed espansioni, perciò si deve inserire la stringa di escape nel prompt affinch´e venga aggiornata dinamicamente. Questo esempio produce un titolo username@hostname: directory e un prompt ksh\$.

```
case $TERM in
    xterm*)
        HOST='hostname'
        PS1='^[]0;${USER}@${HOST}: ${PWD}^Gksh$ '
        ;;
```

```
*)
         PS1='ksh$ '
         ;;
esac
```
Ad ogni modo, \$PWD fornisce l'intero percorso della directory. Si può rimuovere il prefisso \$HOME/ dalla directory usando il costrutto  $\{\ldots \#$ ... $\}$ . Si può anche usare  $\{\ldots \% \ldots\}$  per troncare l'hostname:

```
HOST='hostname'
HOST=${HOST%%.*}
PS1='^[]0;${USER}@${HOST}: ${PWD##${HOME}/}^Gksh$ '
```
Si noti che, nella stringa del prompt,  $\hat{C}$  e  $\hat{C}$  sono singoli caratteri per ESC e BEL (possono essere inseriti in emacs utilizzando C-q ESC e C-q C-g).

#### <span id="page-5-0"></span>4.5 csh

Tutto ciò è davvero molto difficile in csh e si finisce per fare qualcosa del tipo:

```
switch ($TERM)
    case "xterm*":
        set host='hostname'
        alias cd 'cd \!*; echo -n "^[]0;${user}@${host}: ${cwd}^Gcsh% "'
        breaksw
    default:
        set prompt='csh% '
        breaksw
endsw
```
dove si è dovuto definire un alias per il comando cd per svolgere la funzione di invio delle sequenze di escape. Si noti che, nella stringa del prompt,  $\cap$ [ e  $\cap$ G sono singoli caratteri per ESC e BEL (possono essere inseriti in emacs utilizzando C-q ESC e C-q C-g).

Note: su alcuni sistemi si può utilizzare hostname -s per ottenere un hostname breve anziché interamente specificato. Alcuni utenti, con collegamenti simbolici a directory, possono scoprire che 'pwd' (apici per eseguire il comando pwd) fornisce un percorso più accurato di \$cwd.

## <span id="page-5-1"></span>5 Stampare il nome del job corrente

Spesso un utente avvia un job in primo piano (in foreground) di lunga durata tipo top, un editor, un client email, ecc e desidera che il nome del job sia mostrato nel titolo. Questo è un problema più spinoso e si risolve facilmente solo nella zsh.

#### <span id="page-5-2"></span>5.1 zsh

La zsh fornisce una funzione primitiva ideale per questo scopo:

preexec() funzione che viene eseguita esattamente prima che un comando venga eseguito \$\*,\$1,... argomenti passati a preexec()

Perciò si può inserire nel titolo il nome del job nel seguente modo:

```
case $TERM in
    xterm*)
      preexec () {
        print -Pn "\e]0; \ast\}
    ;;
esac
```
Nota: la funzione preexec() è apparsa attorno alla versione 3.1.2 della zsh, perciò una versione precedente dovrà essere aggiornata.

## <span id="page-6-0"></span>5.2 Altre shell

Ciò non è facile con altre shell che sono prive di una funzione equivalente alla preexec(). Se qualcuno dispone di esempi per favore li spedisca all'autore.

# <span id="page-6-1"></span>6 Appendice: escape per altri tipi di terminale

Molti terminali moderni sono discendenti di xterm o rxvt e supportano le sequenze di escape che abbiamo utilizzato fino a questo punto. Alcuni terminali proprietari forniti con tipi diversi di unix usano le proprie sequenze di escape.

#### <span id="page-6-2"></span>6.1 IBM aixterm

aixterm riconosce le sequenze di escape xterm.

#### <span id="page-6-3"></span>6.2 SGI wsh, xwsh e winterm

Questi terminali impostano \$TERM=iris-ansi e usano i seguenti escape:

- ESCP1.ystringa ESC\ Imposta il titolo della finestra a stringa
- ESCP3.ystringa ESC\ Imposta il titolo dell'icona a stringa

Per l'intera lista degli escape di xwsh si veda la pagina di manuale xwsh(1G).

I terminali Irix supportano gli escape xterm per impostare separatamente il titolo della finestra e il titolo dell'icona ma non l'escape per impostare entrambi.

#### <span id="page-6-4"></span>6.3 Sun cmdtool e shelltool

cmdtool e shelltool impostano entrambi \$TERM=sun-cmd e usano i seguenti escape:

- ESC]lstringa ESC\ Imposta il titolo della finestra a stringa
- ESC]Lstringa ESC\ Imposta il titolo dell'icona a stringa

Sono davvero programmi pessimi: si usi qualcos'altro.

## <span id="page-7-0"></span>6.4 CDE dtterm

dtterm imposta \$TERM=dtterm e sembra riconoscere sia le sequenze di escape xterm standard che le sequenze di escape cmdtool della Sun (verificato su Solaris 2.5.1, Digital Unix 4.0, HP-UX 10.20).

## <span id="page-7-1"></span>6.5 HPterm

hpterm imposta \$TERM=hpterm e utilizza i seguenti escape:

- ESC&f0klunghezza Dstringa Imposta il titolo della finestra a stringa di lunghezza lunghezza
- ESC&f-1klunghezza Dstringa Imposta il titolo dell'icona a stringa di lunghezza lunghezza

Un programma C base per calcolare la lunghezza e fare l'echo della stringa può essere questo:

```
#include <string.h>
int main(int argc, char *argv[])
{
    printf("\033&f0k%dD%s", strlen(argv[1]), argv[1]);
    printf("\033&f-1k%dD%s", strlen(argv[1]), argv[1]);
    return(0);
}
```
Possiamo scrivere uno shell-script simile utilizzando l'espansione \${#stringa} (zsh, bash, ksh) o l'espansione  ${\frac{1}{8}}$  (tcsh) per trovare la lunghezza della stringa. Quanto segue è per zsh:

```
case $TERM in
   hpterm)
        str="\e]0;%n@%m: %~\a"
        precmd () {print -Pn "\e&f0k${#str}D${str}"}
        precmd () {print -Pn "\e&f-1k${#str}D${str}"}
        ;;
esac
```
# <span id="page-7-2"></span>7 Appendice: esempi in altri linguaggi

Può essere utile scrivere un piccolo programma per stampare un argomento nel titolo utilizzando gli escape xterm. Sotto è fornito qualche esempio.

## <span id="page-7-3"></span>7.1 C

```
#include <stdio.h>
int main (int argc, char *argv[]) {
 printf("%c]0;%s%c", '\033', argv[1], '\007');
 return(0);
}
```
## <span id="page-8-0"></span>7.2 Perl

```
#!/usr/bin/perl
print "\033]0;@ARGV\007";
```
## <span id="page-8-1"></span>8 Ringraziamenti

Un ringraziamento alle seguenti persone che hanno fornito consigli, errata corrige ed esempi per questo documento.

Paul D. Smith <psmith@BayNetworks.COM> e Christophe Martin <cmartin@ipnl.in2p3.fr> hanno entrambi fatto notare che avevo le virgolette nel modo sbagliato nella \$PROMPT COMMAND della bash. Averle capite esattamente significa che le variabili vengono espanse dinamicamente.

Paul D. Smith  $\epsilon$  smith@BayNetworks.COM ha suggerito l'uso di  $\langle$ [... $\rangle$ ] nel prompt della bash per includere caratteri non stampabili.

Christophe Martin <cmartin@ipnl.in2p3.fr> ha provveduto alla soluzione per ksh.

Keith Turner <keith@silvaco.com> ha fornito le sequenze di escape per cmdtool e shelltool della Sun.

Jean-Albert Ferrez <ferrez@dma.epfl.ch> ha messo in evidenza alcune incoerenze nell'uso di PWD e \$PWD e nell'uso di  $\langle$  in opposizione a  $\langle \rangle$ .

Bob Ellison <papillo@hpellis.fc.hp.com> e Jim Searle <jims@broadcom.com> hanno verificato dtterm su HP-UX.

Teng-Fong Seak <seak@drfc.cad.cea.fr> ha suggerito l'opzione -s per hostname, l'uso di 'pwd' e l'uso di echo nella csh.

Trilia <trilia@nmia.com> ha suggerito gli esempi in altri linguaggi.

Brian Miller <br/>  $\epsilon$  />bather@telstra.com.au> ha fornito le sequenze di escape e gli esempi per hpterm.

Lenny Mastrototaro <lenny@click3x.com> ha spiegato l'uso nei terminali Irix delle sequenze di escape xterm.

Paolo Supino  $\epsilon$  > paolo@init.co.il> ha suggerito l'uso di \\\$ nel prompt della bash.